# **[Bilans zamknięcia magazynu](https://pomoc.comarch.pl/optima/pl/2023_5/index.php/dokumentacja/bilans-zamkniecia-magazynu/)**

**Bilans Zamknięcia Magazynu** jest to dokument przedstawiający stan ilościowy i wartościowy magazynu na dzień zamknięcia wyliczany na podstawie wprowadzanych dokumentów magazynowych.

### Uwaga

Wykonywanie BZM nie jest konieczne, może być jednak przydatne, jeśli użytkownik chce zablokować możliwość wprowadzania nowych dokumentów w podanym okresie czasu (wykonanie BZM blokuje możliwość wprowadzania zmian w okresie przed BZM). Przed wykonaniem BZM program sprawdza następujące warunki:

- metodę naliczania kosztu własnego
- pod datą podaną jako data zamknięcia nie może istnieć już BZM (w danym dniu może wystąpić tylko jeden BZM)
- w okresie od ostatniego BZM do podanej daty muszą istnieć jakieś transakcje do zamknięcia (zamknięcie dotyczy zawsze okresu od ostatniego BZM do podanej daty)
- **po dacie** podanej jako data zamknięcia nie mogą występować dokumenty BZM
- w okresie do daty wykonania BZM w bazie nie mogą występować dokumenty w buforze.

Dodatkowo w menu *System/ Konfiguracja/ Firma/ Magazyn/ Parametry/ Zamówienia i Rezerwacje* znajduje się parametr **BZM bez kontroli rezerwacji i zamówień**.

jeśli parametr jest odznaczony to, oprócz podanych wyżej warunków, w bazie nie mogą występować żadne rezerwacje i zamówienia towarów. Warunek ten dotyczy zarówno dokumentów przeznaczonych do rezerwowania i zamawiania towarów (typu RO, ZD, SRW z wskazanymi partiami dostaw dla części), jak i dokumentów typu FS i FZ niepowiązanych z dokumentami magazynowymi (WZ, PZ).

jeśli parametr jest zaznaczony – w bazie mogą występować zamówienia i rezerwacje.

#### Uwaga

Ważne jest, że po wykonaniu bilansu zamknięcia nie mamy możliwości wystawienia dokumentu z **datą wcześniejszą** niż data zamknięcia. Na wszystkich nowo wystawianych dokumentach będzie proponowana data bilansu zamknięcia + 1. W przypadku, gdy użytkownik wykona BZM to również przekształcenia dokumentów (np. FS -> WZ) będzie mógł wykonać z data późniejszą niż BZM

#### Przykład

Data systemowa 12.11.2007. Bilans zamknięcia wykonany 14.11.2007. Wystawiamy Fakturę Sprzedaży. Na formularzu faktury data wystawienia i data sprzedaży –15.11.2007. Jest to spowodowane tym, że po zamknięciu okresu nie można dopisywać dokumentów których data zawiera się w tym okresie. Bilans zamknięcia dotyczy zawsze **wszystkich magazynów**. Aby

dowiedzieć się, jaki był stan zamknięcia dla jednego z magazynów należy wyświetlić formularz BZM i w pole **Magazyn** (jest to jedyne edytowalne pole na formularzu) wpisać/ wybrać z listy nazwę interesującego nas magazynu. Wówczas na formularzu pojawi się stan zasobów dla danego magazynu.

W systemie możliwe jest również **kasowanie BZM**. Możliwe jest kasowanie tylko ostatnio wystawionego dokumentu BZM. Oprócz przedstawionych wcześniej warunków w chwili kasowania BZM program sprawdza, czy po dacie kasowanego dokumentu nie był wystawiony inny BZM.

Ponieważ zamknięcie magazynu jest obwarowane wieloma warunkami oraz wykonanie operacji wiąże się z blokadą wprowadzania dokumentów z datą wcześniejsza niż data BZM – operacja powinna być wykonywana dopiero wtedy, gdy wszystkie wprowadzone transakcje zostały już zweryfikowane pod względem poprawności w dziale księgowości.

## **[W jaki sposób na wydruku](https://pomoc.comarch.pl/optima/pl/2023_5/index.php/dokumentacja/w-jaki-sposob-na-wydruku-faktury-zmienic-usunac-podpis-osoby-uprawnionej-do-wystawienia-faktury/) [faktury zmienić/usunąć podpis](https://pomoc.comarch.pl/optima/pl/2023_5/index.php/dokumentacja/w-jaki-sposob-na-wydruku-faktury-zmienic-usunac-podpis-osoby-uprawnionej-do-wystawienia-faktury/) [osoby uprawnionej do](https://pomoc.comarch.pl/optima/pl/2023_5/index.php/dokumentacja/w-jaki-sposob-na-wydruku-faktury-zmienic-usunac-podpis-osoby-uprawnionej-do-wystawienia-faktury/) [wystawienia faktury?](https://pomoc.comarch.pl/optima/pl/2023_5/index.php/dokumentacja/w-jaki-sposob-na-wydruku-faktury-zmienic-usunac-podpis-osoby-uprawnionej-do-wystawienia-faktury/)**

Podpis osoby uprawnionej do wystawienia faktury można zmienić lub usunąć w menu S*ystem/ Konfiguracja/ Program/ Użytkowe/ Operatorzy* na formularzu operatora, na pierwszej zakładce **[Ogólne].**

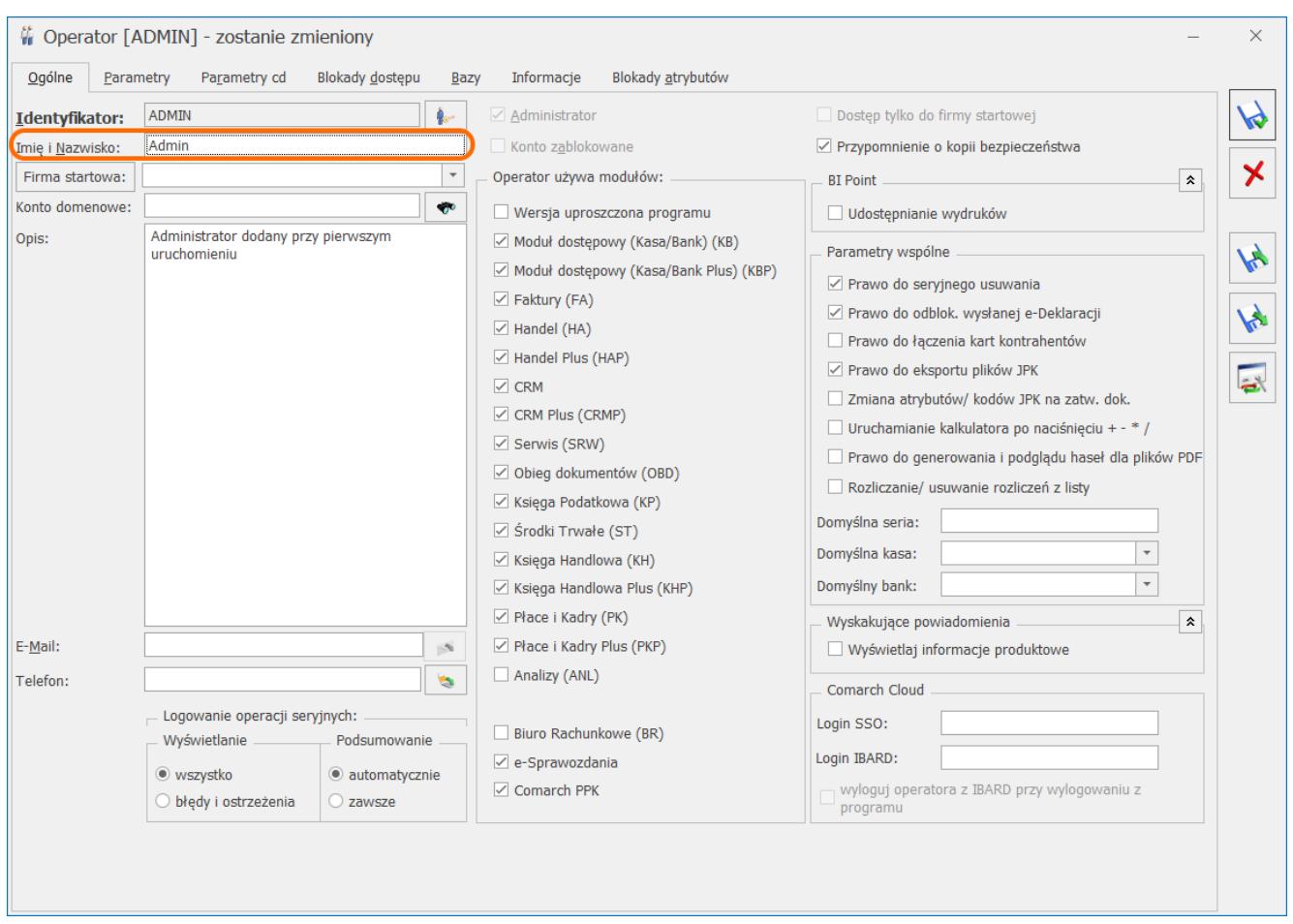

Jeżeli Operator nie chce wyświetlać podpisu osoby uprawnionej do wystawienia faktury na generowanych wydrukach faktury, należy wyczyścić zawartość pola **Imię i Nazwisko.**